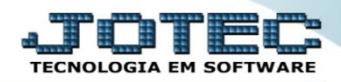

## **CONSULTA NOTA FISCAL FMCODNFVD**

 *Explicação: Poderá consultar através do número da Nota Fiscal ou número do Pedido de Venda todos os dados referentes a Nota Fiscal emitida, podendo realizar uma rápida consulta em suas informações com possibilidade de visualizar também os produtos, serviços e formas de pagamento contidas.*

## Para realizar esta consulta, acesse o módulo: *Faturamento***.**

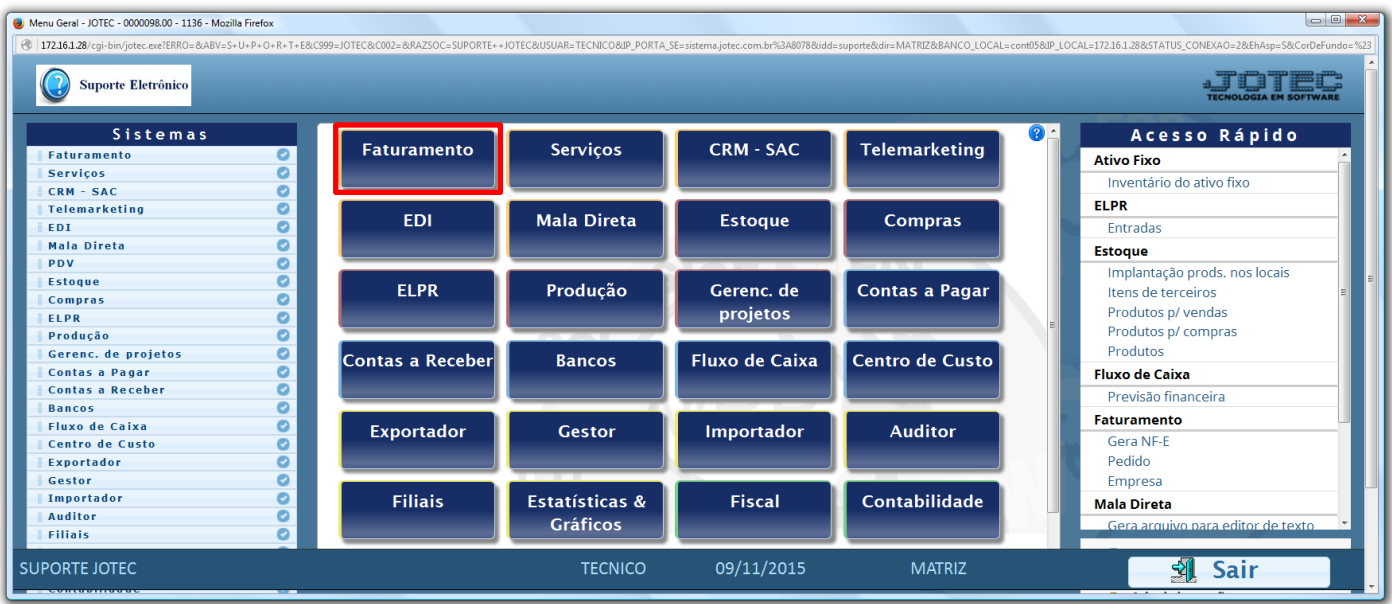

Em seguida acesse: *Consulta > Nota fiscal.*

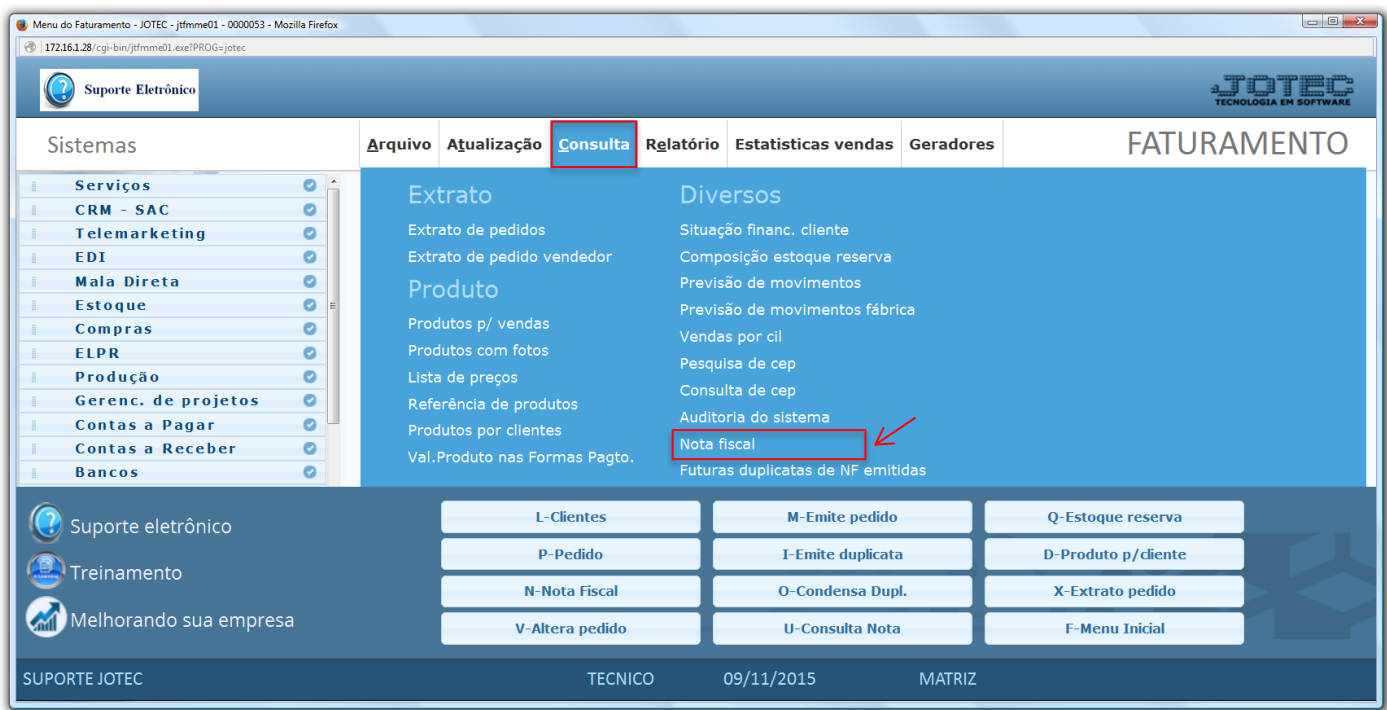

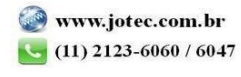

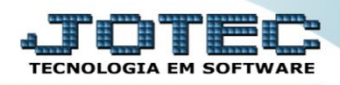

 Na tela seguinte basta informar o numero da *Nota fiscal* a ser consultada ou *Numero do pedido (Duplo clique para pesquisar)* e clicar no ícone do *"Binóculo"* para consultar.

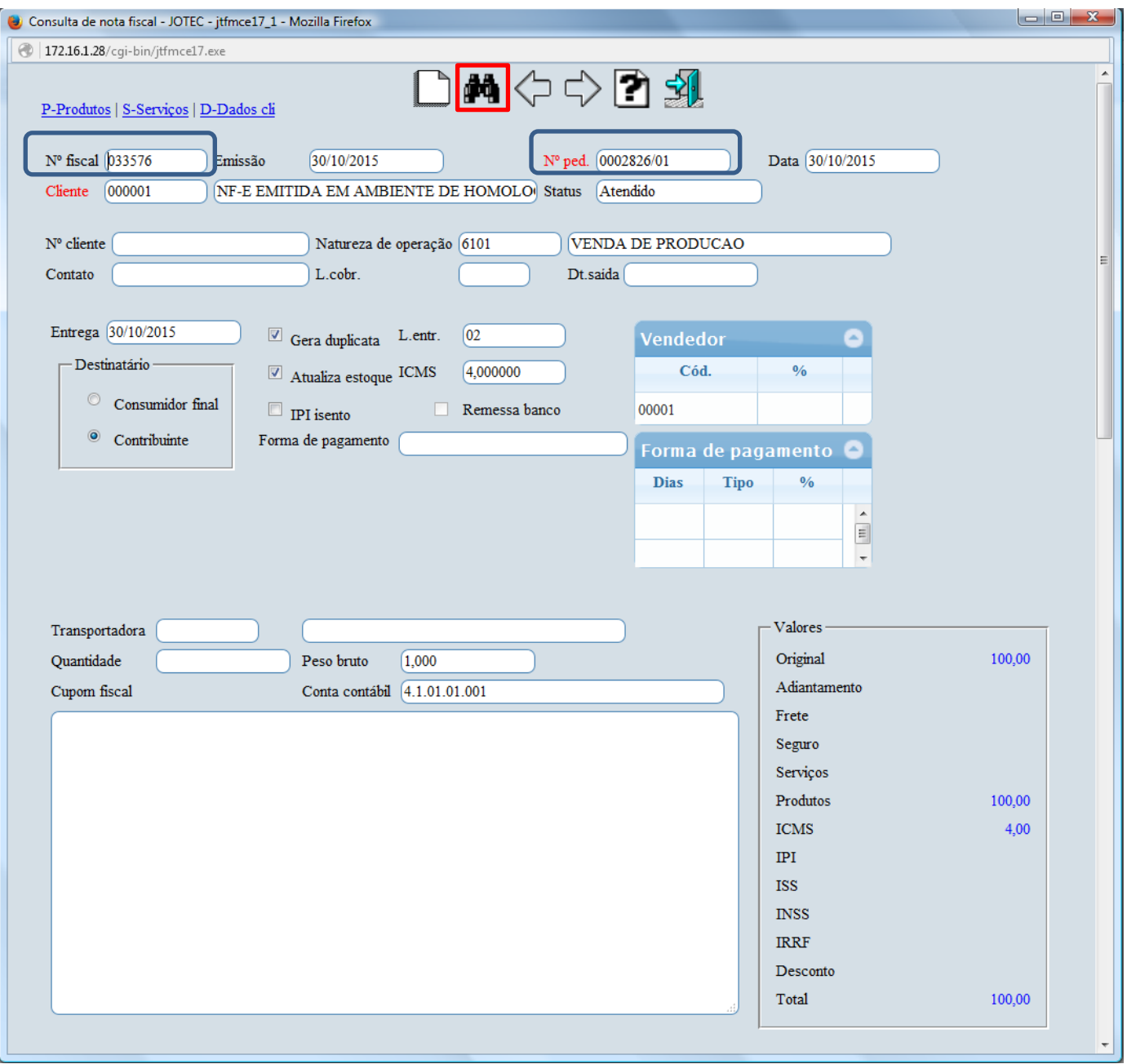

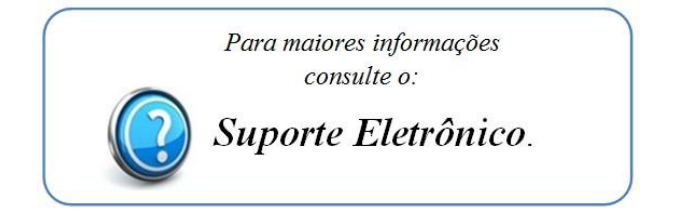

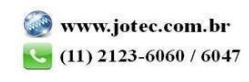

2015/06